Check the Status of CLSS Workflows (Two Methods)

1. Run a report (Method 1)

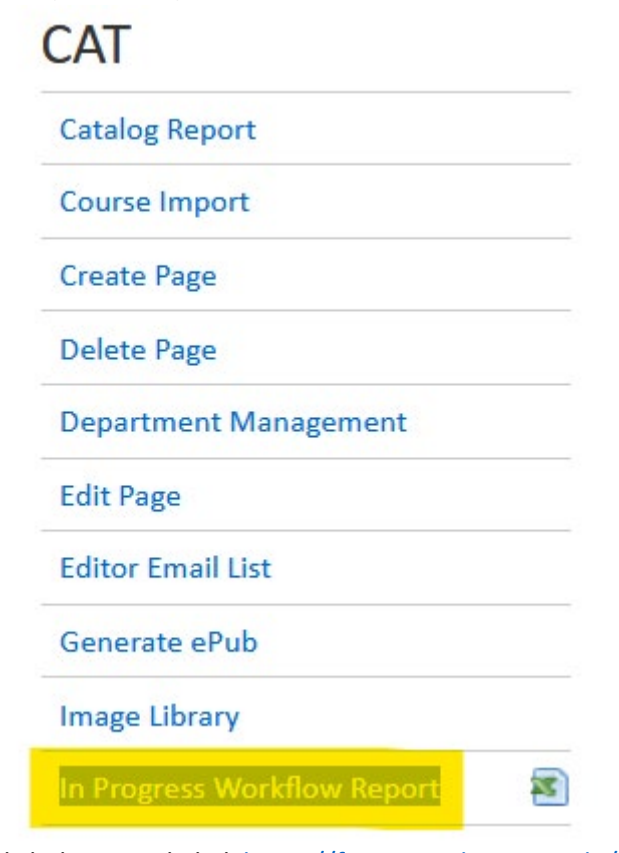

- a. Click the console lin[k https://futurecatalog.wvu.edu/courseleaf/#](https://futurecatalog.wvu.edu/courseleaf/)
- b. Scroll to the "CAT" section
- c. Click th[e In Progress Workflow Report](https://futurecatalog.wvu.edu/courseleaf/) link
- d. Filter the "Path" column by "WEN"
- e. Filter the "Title" column by subject code
- f. Review the "Approved" and "Needs Approval"
- 2. System Snapshot (Method
	- 2)

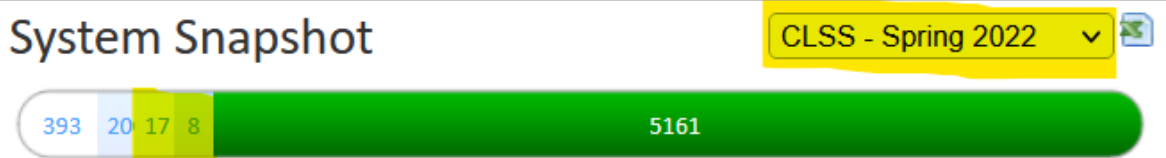

## Pages in Process: WORKFLOW STARTED, FIRST STEP

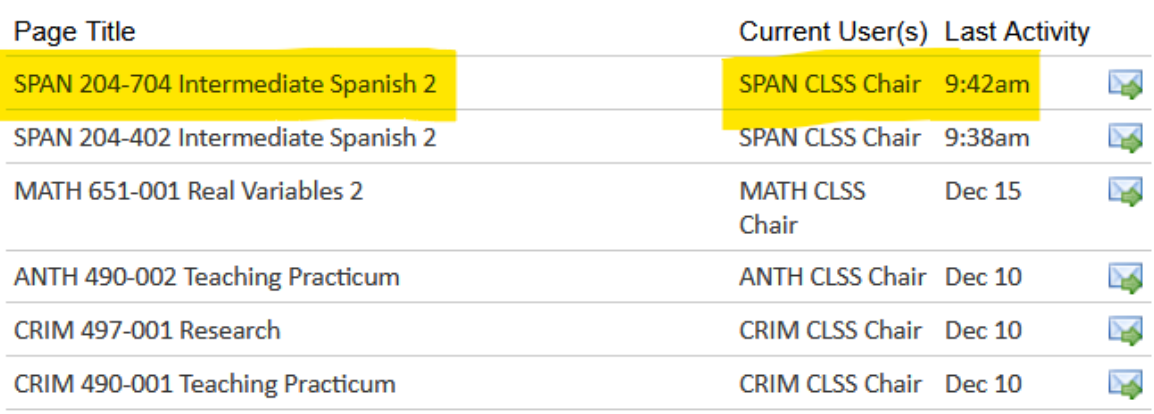

- a. Click the console lin[k https://futurecatalog.wvu.edu/courseleaf/#](https://futurecatalog.wvu.edu/courseleaf/)
- b. Choose the appropriate term in the drop down (Ex. CLSS Spring 2022)
- c. Click on each of the lighter blue squares/numbers
	- i. 3<sup>rd</sup> in are initial workflow steps
	- ii. 4<sup>th</sup> in are subsequent workflow steps
- d. Find you change in the list